# Blind design document

### **Main Menu**

After opening the application the player is brought to the main menu. Here they have the options to begin a new game, load a game, or open the options menu.

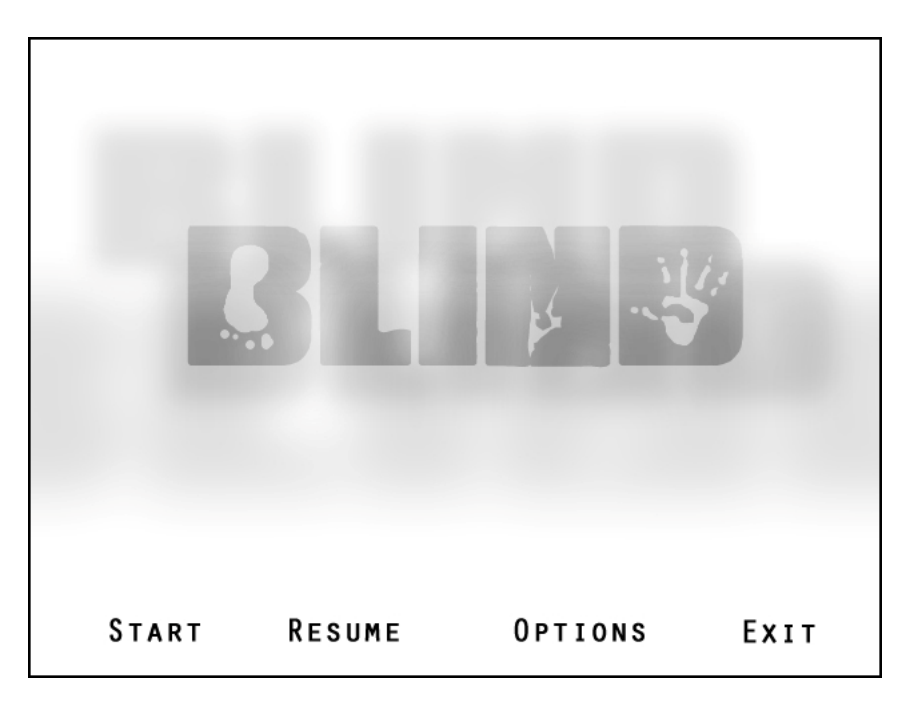

The main menu consists of 6 components:

- **Start** allows the player to create a new profile and begin a new game starting at the beginning sequence.
- **Resume** allows the player to continue their progress by selecting a previously saved game.
- **Options** allow the player to customize various graphical and audio options.
- **Exit** closes the application.
- **Attract Mode** occurs when the screen remains dormant for more than two minutes.
- **Conventions** are universal characteristics of all the menu's options.

- **Start:** The player can choose to begin a new game by left-clicking on the corresponding text. Doing so will take them to the Create Profile screen.
- **Resume:** The player can choose to load a previously saved profile and game by leftclicking on the corresponding text. Doing so will take the player to the select profile screen. This option is only available if a profile with a save file exists.
- **Options:** By left-clicking the corresponding text the player is taken to the options menu.
- **Exit:** By left-clicking the corresponding text the application is closed and the player is returned to the desktop after accepting a confirmation prompt that says "Are you sure you want to quit?" with the options yes at the bottom left of the prompt and no at the bottom right.
	- o **If the player chooses yes** the application closes and returns the player to the desktop.
	- o **If the player chooses no** the prompt is closed and the player resumes the main menu as normal.

The same functionality occurs if the player presses the Esc key while on the main menu.

- **Attract Mode:** If the main menu screen remains dormant for more than two minutes, attract mode occurs. A video plays, after which the player is returned to the main menu screen. If the player presses any button on the mouse or keyboard while the video is playing, the video ends and the player is returned to the main menu screen.
- **Conventions:** The main menu and all of its component menus adhere to the following rules:
	- o The menu is navigated at all times with the mouse.
	- o Any instance of clicking refers to using the left mouse button to click on a specified area of the screen using the mouse cursor.
	- o Decision prompts presented to the player follow a consistent format, with the option that commits the player to an action on the bottom left of the prompt, and the option that cancels and clears the prompt on the bottom right.
	- o When a prompt is on the screen, no other element of the screen can be interacted with until the prompt has been closed by choosing one of its options.

### **Create Profile Screen**

By selecting the Start option on the Main Menu, the player is brought to this screen, where they will be asked to enter a name for a new profile. A profile will then be created in that name to contain their personal autosave and other saved games.

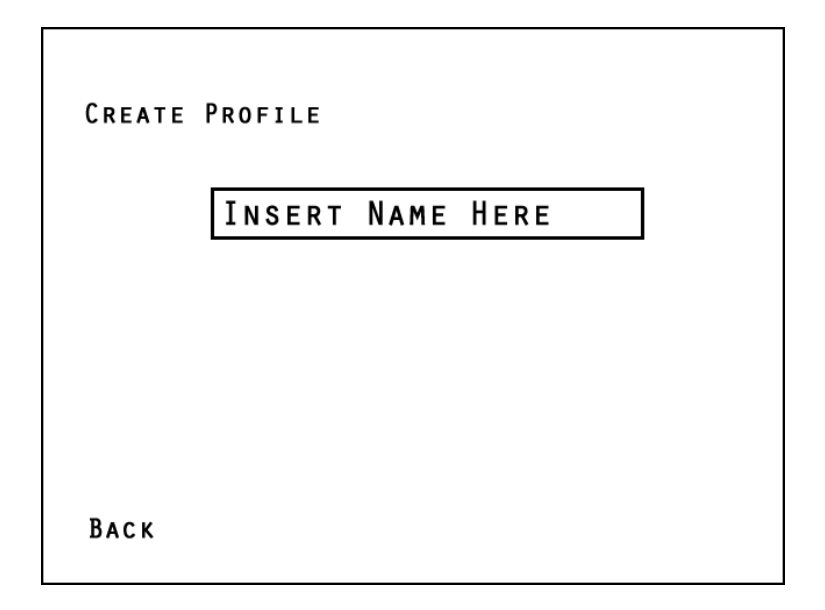

The create profile screen consists of 3 components:

- The **input line** is where the player types their desired profile name.
- The **back button** returns the player to the main menu.
- The **play button** brings the player to the beginning of the game. It appears after the player has input an appropriate profile name.

#### **Functionality**

- **Input Line:** Initially this box will display text that prompts the player to type in a name. The player must enter a name between 1 and 12 characters using only letters, numbers, and underscores. The name must also be different by at least one character from any existing profiles.
	- o **When the box is left-clicked**, the prompt disappears, and is replaced by a cursor indicating the player can type.
	- o **If the player clicks outside the box before a satisfactory name is entered:** the text prompting them to insert a name re-appears.
	- o **If the player has entered a satisfactory name:** the play button appears in the lower right corner of the screen.
- **Back Button:** By left clicking the corresponding text, the player is returned to the main menu.
- **Play Button:** The play button only appears when a satisfactory name exists in the input line. When this condition is met, the play button appears in the lower right corner, and can be left clicked to take the player to the game's first level.

### **Select Profile Screen**

When the Resume option is selected from the Main Menu, the player is brought to this screen, which shows a list of existing profiles. Only profiles with at least one associated save file appear on this screen.

**SELECT PROFILE** 

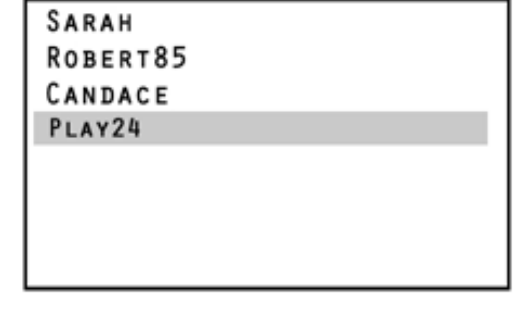

BACK

PLAY

The select profile screen consists of 4 components:

• The **profile list** displays up to seven available profiles.

- The **delete button** allows the player to delete an undesired profile.
- The **select profile button** takes the player to the list of games to load for the currently highlighted profile.
- The **back button** returns the player to the main menu screen.

#### **Functionality**

- **Profile List:** displays all available profiles. The player may select a profile by left clicking on its name in the list, whereupon it will become highlighted. Profiles are listed in the order they were created, with the most recent being at the top, and the least recent at the bottom. The player may open a profile in the following ways:
	- o Highlighting a profile, then clicking the select profile button.
	- o Highlighting a profile, then hitting the enter key.
	- o Double clicking a profile.
- **Delete Button:** The delete button appears when a profile is highlighted on the profile list. This gives the player the option to delete a profile and its associated save games. When the button is left-clicked, the following message is displayed:

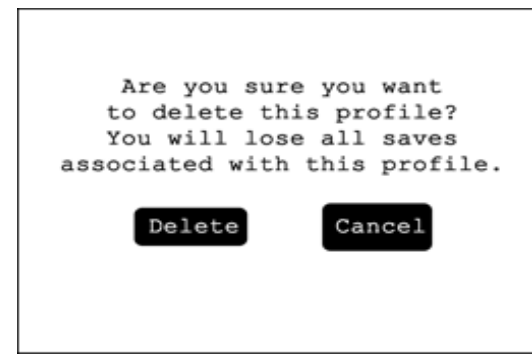

- o **If the player selects delete:** the profile and its associated save files are destroyed. On the select profile screen, profiles below the deleted profile are moved up on the list to fill the empty space.
	- If the player deletes the only existing profile they are returned to the main menu.
- o **If the player selects cancel:** return to the select profile screen.
- **Select Profile Button:** The select profile button appears when a profile is highlighted on the profile list. By left clicking the select profile button, the player is taken to the list of saves for the currently highlighted profile.
- **Back Button:** By left clicking on this button, the player is returned to the main menu. Pressing Esc also performs this function.

### **List of Saves**

After selecting a profile, the player is brought to a menu that shows all saves associated with that profile. Saves are displayed in reverse chronological order, with the exception of the autosave, which always appears at the top of the list.

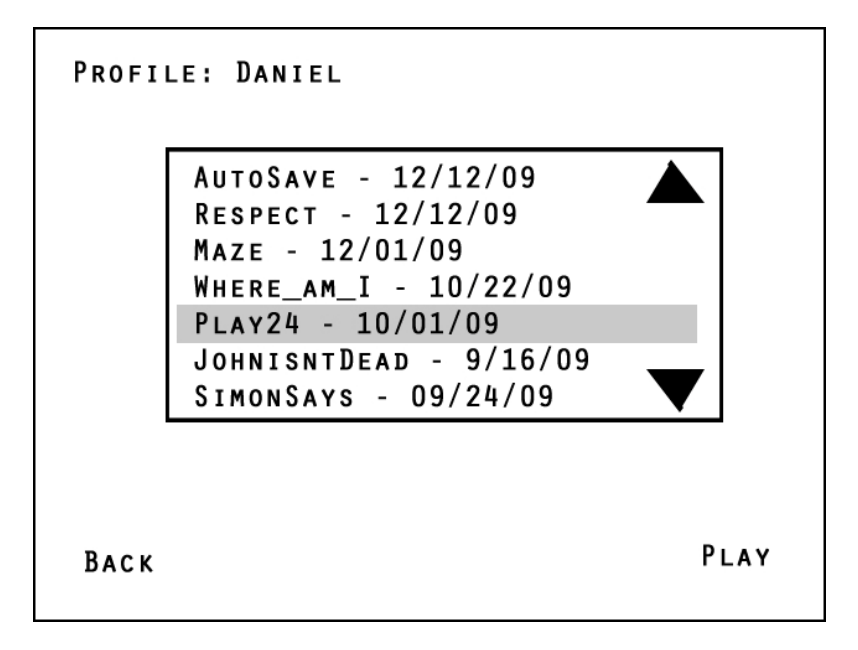

The list of saves consists of the following 5 components:

- The **profile indicator** displays the name of the currently selected profile.
- The **save list** displays up to a maximum of thirty saves.
- The **back button** returns the player to the profile select screen.
- The **play button** loads the selected save.
- The **delete button** deletes the selected save.

#### **Functionality**

- **Profile Indicator:** appears in the upper left hand corner of the screen. It displays the name of the currently loaded profile.
- **Save List:** The save list can be navigated by using the arrows at the top and bottom of the list. The player may select a save by left clicking it.
	- o **Display arrows if** there are more than 7 save games to display.
	- o **Do not display arrows** if there are 7 or fewer save games to display.

The player can load a game in one of three ways:

- o Highlighting a save, then clicking the play button.
- o Highlighting a save, then hitting the enter key.
- o Double clicking a save.
- **Back Button:** clicking this button returns the player to the select profile screen. Pressing the Esc key also performs this function.
- **Play Button:** this button appears when a save is highlighted. When clicked, the selected game loads and play resumes where it left off at the point of the save.
- **Delete Button:** this button appears when a save is highlighted. When delete is clicked, the following message is displayed:

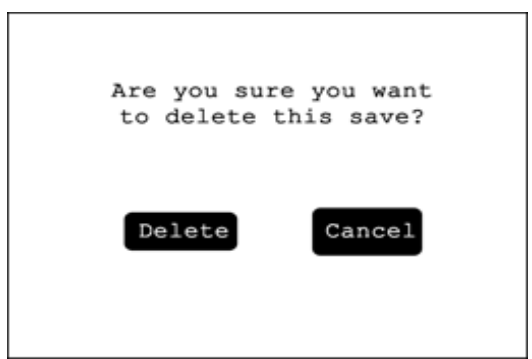

- o **If the player selects delete:** the save file is deleted. On the list of saves, saves below the deleted save are moved up on the list to fill the empty space.
	- **If the player deletes the only existing save,** delete the save and the profile, then return the player to the select profile screen.
- o **If the player selects cancel:** return to the list of saves.

### **Options Menu**

When the player selects options from the main menu, the player is brought to this menu. Here the player can customize their game's graphical, audio, and HUD options, as well as access special features. These options are separated into different sections on one screen.

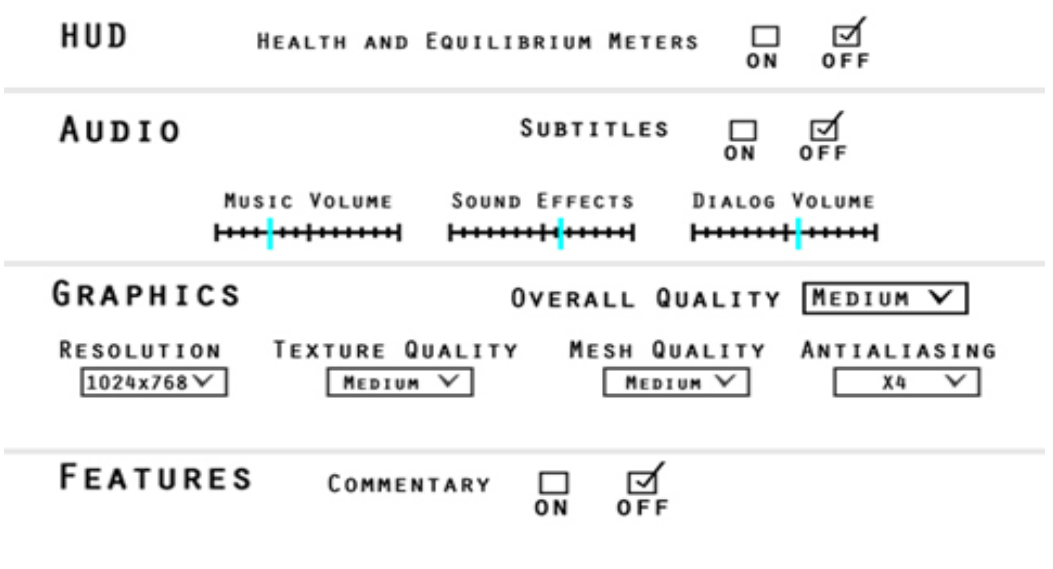

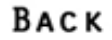

The options menu consists of 5 components:

- The **HUD section** contains HUD options for the player to toggle on and off.
- The **audio section** contains audio options for the player to customize.
- The **graphics section** contains the available graphic options for the player.
- The **features section** lets the player choose special features.
- The **back button** returns the player to the main menu. Pressing the Esc key also performs this function.

#### **Functionality**

- **HUD section:** The player has the option of displaying HUD elements for the health and equilibrium meters on the main gameplay screen.
	- o **If the player turns the HUD elements on** they will appear on the main gameplay screen.
	- o **If the player turns the HUD elements off** they can only be viewed on the inventory screen during gameplay.

By default the HUD elements are turned off.

- **Audio section:** lets the player customize the following audio options:
	- o Player may choose to lower or raise the music volume by clicking and dragging the audio bar.
	- o Player may choose to lower or raise the sound effects volume by clicking and dragging the audio bar.
	- o Player may choose to lower or raise the dialog volume by clicking and dragging the audio bar.
	- o Player may click a check box to toggle subtitles on or off. By default this is turned off.
- **Graphic section:** Graphic options are detected automatically to determine the best performance options for the player's computer. They can be altered in the following ways:
	- o The player can set the overall quality of the graphical settings to a preset by clicking on the dropdown box under "Overall Quality".
		- Include the following options for Overall Quality.
			- Low
			- Medium
			- High
	- o The player may select the Resolution for Blind by clicking on the dropdown box under "Resolution"
		- Include the following choices for Resolution
			- 800x600
			- $\bullet$  1024x768
			- $1280x860$
			- $1280x1024$
			- $1440x852$
			- $1680x1050$
	- o The player may select the resolution of textures by clicking on the dropdown box under "Texture Quality".
		- **Include the following options for Textures Quality.**
- Low
- Medium
- High
- o The player may select the meshing quality of character and environment models by clicking on the dropdown box under "Mesh Quality".
	- **Include the following options for Mesh Quality.** 
		- Low
		- Medium
		- High
- o The player may select different options for Antialiasing by using the dropdown box.
	- Include the following option for Antialiasing.
		- $\bullet$  X2
		- $\bullet$  X4
		- $\bullet$  X8
		- Off
- **Features section:** The player can turn designer commentary on and off.
	- o **If the player turns commentary on**: they will hear the designers talk about various areas of the game as it is played.
	- o **If the player turns commentary off:** audio will be as normal, with no designer commentary.
- **Back Button:** Left clicking this button returns the player to the main menu. This action also occurs if the player presses the Esc key.

### **In-Game Menu**

 At any time during gameplay, the in-game menu may be accessed by pressing the Esc key. Gameplay is paused while the player is accessing the menu.

The In-Game Menu is comprised of six components:

- **Resume** returns the player to the game they were playing before they accessed the ingame menu.
- Save allows the player to save their game progress.
- Load allows the player to retrieve progress from a previously saved game file.
- Options allow the player to customize various audio and graphical options.
- Main Menu returns the player to the main menu.
- **Quit Game** closes the application.

- **Resume:** The player can exit the in-game menu and return to their current gameplay session. This can be done in two ways:
	- o Clicking on the corresponding text.
	- o Pressing the Esc key.
- **Save** Clicking the corresponding text brings up a list of all saves associated with the profile currently being played. The player has the option to either create a new save or overwrite a previous save in their list.
	- o **Creating a new save:** The first slot in the save list will always be "New Save." This slot can be highlighted like all existing saves, and functions to create a completely new save file. Save files store the player's current gameplay progress so that they can access it later and resume play. New saves can be created in the following ways:
		- Double clicking the new save slot.
		- $\blacksquare$  Highlighting the new save slot, then clicking the save button at the bottom right corner of the list.
		- $\blacksquare$  Highlighting the new save slot and pressing the enter key.
	- o **Overwriting a previous save:** Also functions to record the player's current gameplay progress, but overwrites a previous save file in the process. Overwriting a previous save file can be done in the following ways:
		- Double clicking on any existing save.
		- Highlighting an existing save slot, then clicking the save button at the bottom right corner of the list.
		- Highlighting an existing save slot and pressing the enter key.
		- When overwriting a save, a prompt is always displayed asking the player:

 "Are you sure you want to overwrite (save name)?" The player may choose to overwrite or cancel.

- **If the player chooses to overwrite**, the overwritten save file is destroyed, and the new save replaces it. This is reflected to the player through the save's name being replaced.
- **If the player chooses cancel**, they are returned to the list of saves.
- o **Up to eight items may be displayed** within the save list at a time.
	- In order to see more items the player must scroll through them by using a scrollbar attached to the right side of the list or by using the mouse wheel while mousing over the list.
	- If there are less than eight items on the list, the scrollbar is not there.
- o **Save name convention:** In lieu of player-dictated save names, all saves follow the default naming convention of Level\_Date\_Time.
	- Level: The name of the current level when progress is saved.
	- Date: The current date when progress is saved in MM/DD/YY format.
	- Time: The current time when progress is saved in the following format Hour:Minutes:Seconds AM/PM.
- Load: Clicking the corresponding text takes the player to the list of saves they can load for their current profile. It functions like the list of saves associated with the resume component of the main menu, with only the following differences:
	- o When the player chooses to load a file from the in-game menu, a prompt appears saying "Are you sure you want to load this file? You will lose any unsaved progress." The player has the option to either continue with loading the file or cancel by clicking on the corresponding buttons.
- **If the player selects continue** the prompt is closed, all unsaved progress from the current gameplay session is lost, and the save file the player selected to load is loaded.
- **If the player selects cancel** the prompt closes and the player resumes the load screen.
- o In the top right corner of the window is a drop down menu denoted "Change Profile." Clicking it drops down a list of all the profiles in the system.
	- If a different profile is selected, the savelist is replaced with the appropriate list.
		- Changing the save list does not affect the current game in progress until a load is selected.
- **Options:** Clicking the corresponding text brings the player to the same options menu that is available from the main menu. The only difference is that if the player changes a graphical setting that may not be altered during gameplay, a prompt will appear to inform the player the changes will not take effect until the game has been restarted. The player's only option with this prompt is "ok," which closes the prompt.
- **Main Menu:** Clicking the corresponding text presents the player with a prompt like that of the quit component, with the functionality varying only slightly:
	- o **If the player selects quit** the player is taken to the main menu.
	- o **If the player selects cancel** they are returned to the in-game menu.
- **Quit Game:** Clicking the corresponding text presents the player with the following prompt:

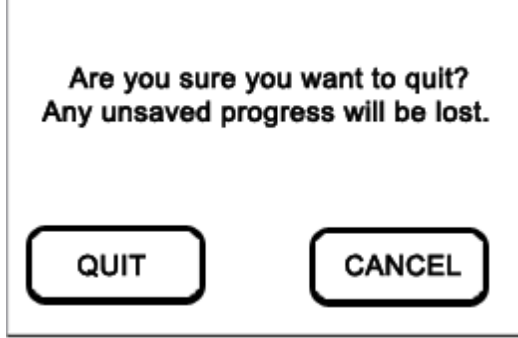

- o **If the player selects quit** the application is terminated and the player is returned to the desktop.
- o **If the player selects cancel** they are returned to the in-game menu.

### **Gameplay Overview**

The gameplay portion of the Blind is reached either by starting a new game or loading a previous save. The game is played from a first person perspective, so that normally the player can only see the character's hands as they feel along the environment and perform other actions.

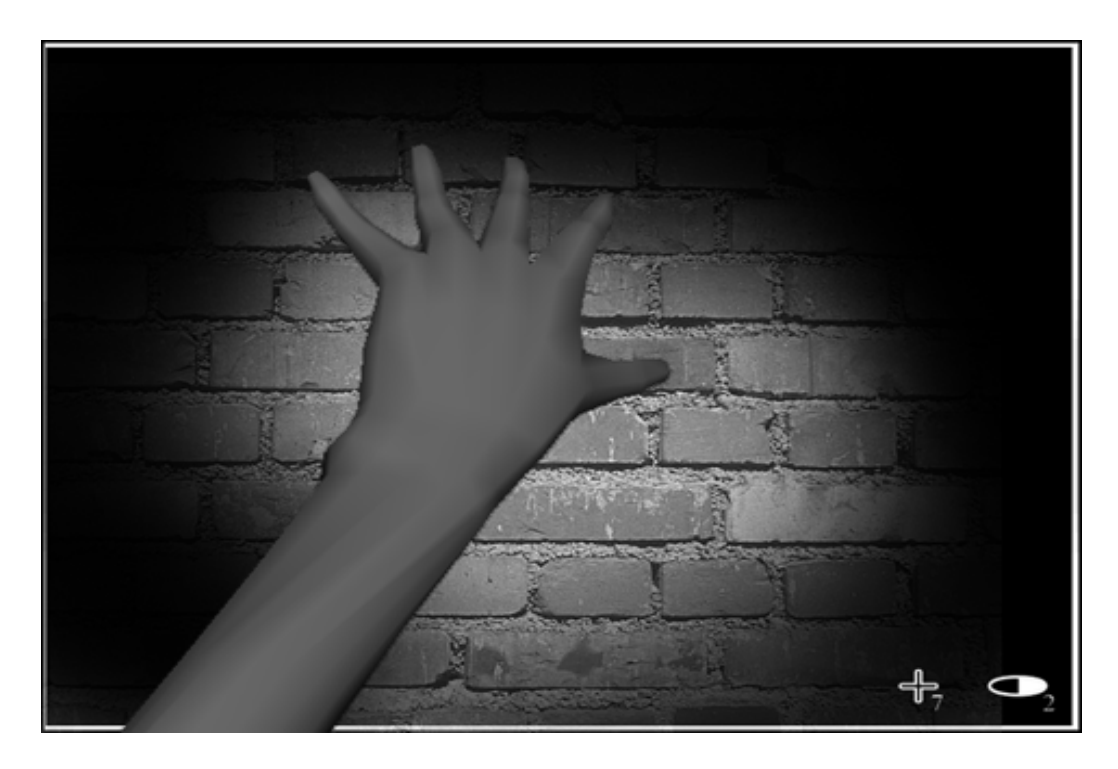

The main gameplay screen is comprised of the following 3 components:

- **The Environment** appears across the screen as the player uncovers it.
- **HUD** conveys information to the player while being as non-intrusive as possible.
- **Movement** allows the player to interact with and explore the environment, and is controlled by the mouse and keyboard.

- **The Environment**: is, by default, a black void, despite the fact that Candace is in a fully fleshed out world full of objects. Without any interaction from the player, the environment could not be uncovered and the screen would remain mostly black. There are however, exceptions that appear to help the player understand the environment they are exploring. These exceptions are:
	- o Candace's body itself can always be seen.
	- o Any sounds made in the environment will visually illuminate the area around them.
		- The speed and size of a sound's illumination is determined by the type of sound, for instance an air conditioner will emit a constant source of rather large sound waves, while banging on the wall will result in a single, more dull sound wave.
	- o Any objects Candace has examined that have a contextually sensitive action attached to them will be indicated by a faint color tint.
- **HUD:** HUD elements by default only appear in the inventory screen, or temporarily when the player uses an item connected to the HUD. The full HUD can be viewed at any time by holding down the Tab key.
- o **Items connected to the HUD** are items that increase health or decrease equilibrium stat. When the player uses one of these items, a pair of icons is presented at the bottom right corner of the screen accompanied by a number that represents how many of each item the player has left in their inventory.
	- After 10 seconds these icons fade to invisible.
	- The icon on the left represents health items, the icon on the right represents equilibrium items.
- o **The HUD may be accessed at any time by pressing the TAB key**. The HUD will remain at 100% opacity until the key is released and then fade to invisible over the next ten seconds.
- o **The Minimap:** The minimap is a condensed version of the main map screen that displays the basic layout of rooms and walls in the environment in a simplified, 2 dimensional way.
	- **Like the main map**, the minimap only shows areas the player has explored/cognitively mapped. It also contains the icons featured on the main map.
	- **Unlike the main map,** the minimap does not contain a key, or any quest information.

The minimap can be toggled on and off by hitting the H key.

### **Movement**

Movement occurs only in the first person perspective, and the controls are comparable to those found in the PC version of Half Life 2. Of course, there are many elements that differ from standard first person games to simulate the experience of being blind.

Movement is divided into 5 components:

- **Default Movement Controls** dictate how the player controls the main character throughout the majority of gameplay.
- **Headcam** describes how the player can move the camera to look in different directions without affecting the direction of their movement.
- **Movement Speed** can become faster or slower depending on environmental circumstances.
- **Crawling** is a special mode of movement that has different rules than walking.
- **The Equilibrium Meter Impacts Movement** depending on its percentage.

- **Default Movement Controls** are the standard WASD setup found in first person shooters.
	- o W: Move character facing direction
	- o A: Move character left of facing direction
	- o S: Move character reverse of facing direction
	- o D: Move character right of facing direction
- o If W and A or D are pressed at the same time, the character will both move forward and diagonally left/right accordingly.
- o If S and A or D are pressed at the same time, the character will both move in reverse and move diagonally left/right accordingly.
- o If W or S is already being held down, and A or D are pressed, the movement of the character will change to occur as described in a/b accordingly.
- o If W and S are pressed simultaneously, no movement will occur, though moving left/right using A/D may occur as normal.
- o If A and D are pressed simultaneously, no left/right or diagonal movement will occur, though forward/backward movement may occur as normal.
- o If all four keys are held down simultaneously, no movement will occur.
- **Headcam**: The camera's point of view is directly manipulated by the mouse cursor's position on the screen. However, the camera's position in the environment is permanently tied to the player's position in the world as controlled by WASD. The rules are the same for a stationary character and a moving character.
	- o The position of the headcam is pivoted upwards and downwards, left and right by movement of the mouse pointer to the ends of the screen.
	- o The player can move the mouse cursor to any point on the screen without affecting the position of Candace's Body's orientation. However, the headcam will "follow" the cursor.
		- The headcam has a limited ability to pivot according to the position of the mouse cursor
			- If the player moves the mouse to the top or bottom ends of the screen, the headcam will pivot up or down respectively.
			- The player can pivot their field of view a total of 90 degrees either upward or downward for a total of 180 degrees of movement.
- **Movement Speed:** Changes to movement speed are reflected through helps or hindrances in the environment which alter the base speed of the player. By default, the player's speed is about 1/3 that of a standard FPS.
	- o **Movement Speed can be increased by** 25% when some sort of guide such as a wall or long table is found. Candace will attach to these objects automatically, as long as they are within a range that she can touch them.
	- o **Movement Speed can be decreased** by environmental hindrances such as doors, tables, and chairs. Depending on the type of collision, bumping into an unseen object can result in audible reactions, a shaking of the headcam, or a temporary decrease in movement speed. There are three types of collisions:
		- **Soft Collisions:** occur when the player encounters a large and heavy unseen obstacle such as a storage cabinet or heavy table and is moving at default speed. Results in 5 second temporary loss of speed and minor audible reaction.
		- **Medium Collisions:** occur if the character encounters a smaller unseen obstacle such as a chair or small crate. Results are a slightly shaken camera, louder audible cue, and a 10 second loss of movement speed and harsher audio reaction.
- **Hard Collisions:** occur when the player encounters a short but heavy unseen object such as a cinder block or stair step. A hard collision results in the character tripping, in which a disorienting animation occurs as Candace attempts to catch herself. At the end of the animation Candace is placed in a crawling state.
- **Crawling:** Movement can be toggled between walking and crawling by pressing the "C" key. The crawling state may also be entered as a consequence of a hard collision.
	- o Crawling speed is ½ the speed of normal walking speed.
	- o **If a collision occurs during crawling:** While crawling, Hard collisions may not occur, while medium and soft collisions still have the same relative impact on movement speed.
		- Crawling is already 50% of the normal rate of movement. For example, if normal movement speed is 10, crawling speed is 5. Therefore, if Candace suffers a collision while walking that reduces her speed by 25%, her speed will be reduced to 7.5. If she suffers the same level of collision while crawling her speed will be reduced to 3.75. (NOTE these numbers are purely for hypothetical demonstration.)
	- o Increases to speed, such as those from the equilibrium meter, affect crawling speed relatively like collisions. Crawling is already 50% of the normal rate of movement. So if normal movement speed is 10, her crawling speed would 5. For example, if Candace has her movement speed enhanced by 25% while in a walking state, her movement speed will be increased to 12.5. If she has her movement speed increased by the same amount while crawling, her movement speed will become 6.25. (Once again, numbers are hypothetical and apply only to the example.)
- **Equilibrium's Impact on Movement:** As the equilibrium stat increases, higher levels of movement are made available to reflect an increase in adrenaline. It is meant to feel as though Candace has greater confidence in her movement, but also a higher disregard for potential obstacles. Effects are based on the percentage of the equilibrium meter filled:
	- o **1-20%** Candace moves and behaves normally.
	- o **21%-40%** Candace has become significantly more nervous and afraid. Default movement speed is increased 25% Chance of experiencing a medium or hard collision increases by 15%. Recovery time from collisions is reduced by 25%.
	- o **41%-70%** Candace is really scared now, and her adrenaline allows her to move more instinctually through the environment. Speed is 50% great than her default state. She is 20% more likely to encounter a medium or hard collision, though the recovery time from collisions is reduced by 50%.
	- o **71%-100%** Candace is now in a scramble state, running on pure adrenaline. She totally disregards trying to carefully find her way through an environment at the cost of increased clumsiness. Her movement speed is increased by 100% and her chance for a medium or hard collision is increased by 30%. Her recovery time from collisions is reduced by 75%.
	- o Equilibrium's enhancements to movement speed stack on top of enhancements provided by movement aiding objects.

### **Cognitive Mapping**

Cognitive Mapping is how Blind simulates Candace's memory. By exploring an area, the character would learn their way around it and remember how it was formatted. Cognitive Mapping rewards the player for exploring areas by giving them a way to refer back to areas they have already visited.

Cognitive Mapping is implemented through two components:

- **Touch** allows areas to be cognitively mapped.
- **Visual Decay** of cognitive mapping depends on the importance of the object being mapped.

#### **Functionality**

- **Touch:** An area cannot be remembered unless it has been examined using the character's sense of touch. Only objects that have been uncovered through feel or examine mode, or walked upon by the player can be cognitively mapped. Objects illuminated through smell or sound are NOT cognitively mapped.
- **Visual Decay:** Like touch and sound, the visual representation of the cognitive map eventually decays and can disappear altogether. In this case, decay is determined by the type/importance of the uncovered object, which are classified by their level of priority:
	- o **Landmark Priority**: Important objects/landmarks as designated by level design may be flagged as "non-fade" and will remain gray-scale. They glow faintly gold.
	- o **Movement Priority**: Large, movement aiding objects such as walls and large tables will never permanently fade from view.
		- Objects that are large but obstruct movement, or are otherwise useless, glow faintly white.
		- Objects that Increase movement speed glow faintly red.
		- Objects that have contextually sensitive actions associated with them glow faintly blue.
	- o **Orientation Priority**: Areas of the floor uncovered by crawling and walking will not fade entirely from view, but will be more noticeable than movement aiding objects. These objects give the player a defined plane on which to move, to keep them oriented.
		- Only floorspace within a two foot radius around Candace is illuminated in this way, the rest remains unclear until walked upon.
	- o **Low Priority**: Small, trivial objects such as soda cans, boxes, and medical tools will only remain in gray scale for five minutes then slowly fade to black.
		- While they are in gray scale, they glow faintly white as if they were a movement obstructing object.

### **Inventory**

The **Inventory** is primarily where Candace keeps her puzzle items. There will be no space limit, as there will never be a time where Candace is holding a very large amount of puzzle items.

The inventory is integrated into the game through a single component:

• **The Backpack:** is a visual display of the inventory, which shows all inventory appropriate items the player is currently carrying.

- **Backpack:** The backpack is accessed by pressing the "I" key during gameplay. Pressing "I" again closes the backpack. An animation plays for opening and closing the backpack respectively. From the inventory, Candace can choose to examine items by moving a cross-hair over the item and left clicking. The player functions in the inventory as follows:
	- o A cross-hair will appear while in the inventory. Moving it over an item in the Inventory will highlight that item.
	- o Examining (left clicking) items will allow Candace to more closely see (feel) an item and notice details that they may have missed. Some items will have certain details which give the player clues as to what the item is used for.
	- o Candace will pick up the item and physically examine it when examination mode is initiated. She will return the item to its previous location when the player exits examination mode.
	- o Left clicking again will exit examination mode.

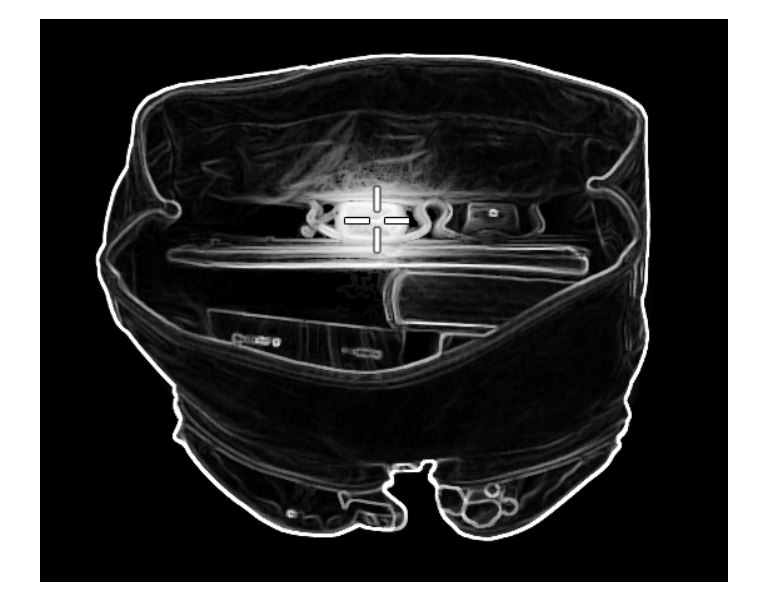

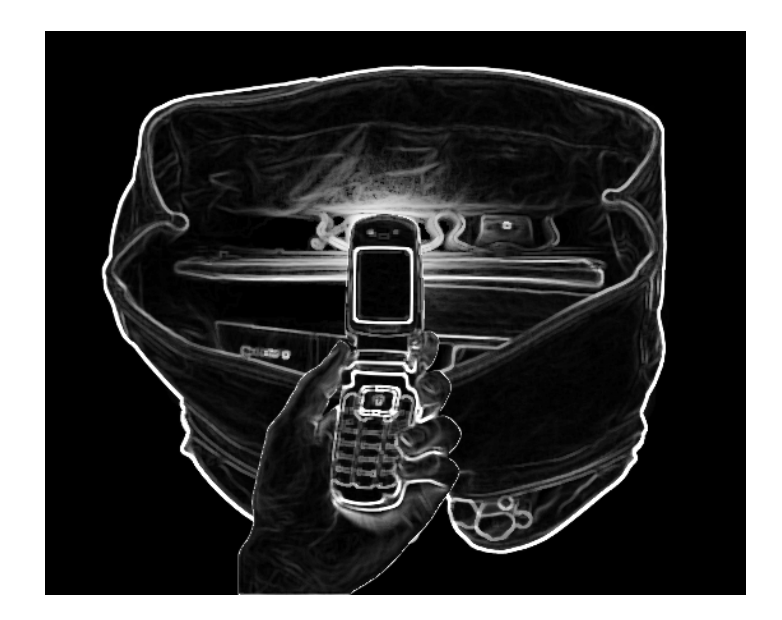

### **Items**

In Blind, various items can be acquired and are broken into different categories, including puzzle items, healing items, temporary items, and weapons.

Items are implemented in four components:

- **Obtaining Items** Items can be obtained in different ways depending on context.
- **Puzzle Items** Puzzle Items are any items that are stored in the backpack and used to complete puzzles.
- **Expendable Items** Expendable items are items used for stat affecting purposes that have a single use each.
- **Temporary Items** Temporary Items are items which are held temporarily in Candace's hands.

- **Obtaining Items:** Players will sometimes gather or receive items in different ways.
	- o **NPCs can give the player items.** These items are automatically stored as appropriate to their type.
	- o **The player can find items in the environment.** Dependent on the touch mode they are in, they can pick these items up.
		- **If the player is in feel mode**, the player can pick up items by moving the cursor over an item and pressing the G key.
		- **If the player is in examine mode**, they can pick up items by moving the cursor over an item and left clicking it.
	- o Items the player picks up are stored differently dependent on the item's type.
- **Puzzle Items:** Puzzle items are required to solve challenges detailed throughout the level design.
	- o When picked up, these items will be stored in the Backpack.
	- o Most puzzle items have a single use and will be permanently removed from the Inventory when used, but can only be used in the proper context to avoid breaking game progress.
- **Expendable Items**: Expendable items are items such as bandages which can be used by Candace to replenish lost health or lower the Equilibrium Stat.
	- o Expendable Items are stored in the inventory and can be used from the inventory screen, however, they are also hot-keyed for quick use.
		- By default health items are hot-keyed to Ctrl.
		- By default equilibrium items are hot-keyed to Alt.
	- o Whenever Candace obtains an expendable item or uses one, a display showing the types of Expendable items and the current number of each held will show.
	- o Candace will be able to hold a maximum of 10 of each expendable item.

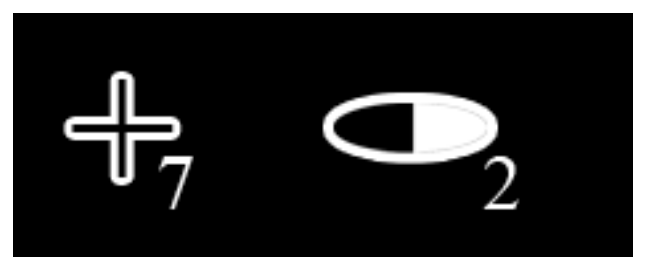

- **Temporary Items**: Temporary items are swappable items that that appear in Candace's off hand. They become damaged over time, and are typically weapons.
	- o Candace may only hold one Temporary Item at a time.
	- o Candace may hold a temporary item and still explore the room with her other hand, but she will explore at a slower rate.

### **Interaction with Environment**

Interacting with the environment is handled in three major facets of gameplay: the senses Touch and Sound and a Context Sensitive Button.

- **Touch** Allows the player to "see" by representing how Candace interprets what she feels visually. Touch is utilized by the player in several specific actions that Candace can perform.
- Sound Similar to Touch, Sound allows Candace to "see" her environment in a unique way based off the sound waves emitted from numerous sources of sounds, including several abilities Candace possess.

• Context Button Outside of her senses, Candace has a primary "action" button that changes in its purpose contextually based on the current situation. This button performs actions such as pushing, hiding, and climbing over obstacles, as well as several others.

### **Touch**

Touch is one of the primary senses through which the player explores the environment. Functions of touch are carried out by the main character's hands, which automatically reveal parts of the environment during gameplay.

The effects of touch can be divided into four interactions:

- **Feel** is the default state in which the player automatically uncovers parts of their surroundings.
- **Examine** allows the player to inspect an aspect of the environment from a more detailed perspective.
- **Pick Up** allows the player to pick up certain items in the environment.
- **Throw** allows the player to throw items they find in the environment.

#### **Functionality**

- **Feel:** Whenever the player enters a section of gameplay, they are in feel mode by default. Feeling visually uncovers portions of the environment dependent on the position of the character's hands, which is manipulated through a combination of the position of the headcam and the actual orientation of the character's body. Wherever the character's hands are, a circular radius of 100 pixels is illuminated around them. Everything outside of this radius will remain obscured. After an area has been uncovered by the player, the following statements apply to the decay of its appearance:
	- o If it has been less than 5 minutes since the player revealed the object, the visual remains clear.
	- o After 5 minutes, the visuals become half their original opacity.
	- o After 10 minutes or more, objects previously uncovered by the player are marked by a faint outline.

The player may restart this decay cycle at any time by feeling objects again. Common non-puzzle items can be picked up quickly while in feel mode by pressing the 'g' key while the cursor is over an item.

- **Examine:** Certain items in the environment can be examined more closely than on the default feel state. These items are indicated by a change in the posture of the character's hand. The player may enter examine mode in the following ways:
	- o Right clicking an appropriate object.
	- o Pressing the 'E' key while the cursor is over an appropriate object.

Appropriate objects to examine include:

- o Puzzle items,
- o Temporary Items.
- o Expendable Items.

o Objects or points of interest that can't be picked up, but should be closely examined for some reason, such as puzzle mechanisms.

While in examine mode, the player can proceed in the following ways:

- o Temporary items can be picked up by left clicking them.
- o Puzzle items can be picked up by left clicking them.
- o Environmental objects that can be interacted with (for puzzles) will have specific solutions outlined in the level design document, usually involving the contextually sensitive button.
- o The player can return to the feel (default) mode by either clicking the right mouse button or pressing the 'E' key.
- **Pick Up**: Certain items can be picked up by the player. These items can be categorized in two ways:
	- o **Puzzle items** can be picked up by right clicking them in examine mode.
		- When picked up, puzzle items are automatically stored in the inventory.
	- o **Temporary items** can be picked up by right clicking them in examine mode, or putting the cursor over them and pressing the G key in feel mode.
		- **If the player has no temporary item currently equipped**, the item is picked up and is visible in the character's left hand.
		- **If the player has a temporary item currently equipped,** it is dropped in the place of the new temporary item, and the new temporary item is placed in the character's left hand.
			- The dropped item remains in this place, so the player can use this functionality to continuously swap items.
	- o **Expendable items** can be picked up by right clicking them in examine mode, or putting the cursor over them and pressing the G key in feel mode.
		- When picked up, expendable items are automatically stored in the inventory.
		- Expendable items are also hot-keyed by default.
			- **Health items** are mapped to the Ctrl key.
			- **Equilibrium items** are mapped to the Alt key.
- **Throw:** Specific puzzle objects and all temporary objects can be thrown. To throw an object, the player must first equip a temporary object, then press and hold the shift key to enter aim mode. In aim mode, the player moves their aim with the mouse, then throws with the left mouse button.
	- o The result of throwing any object is based off its physical properties and the type of surface it collides with.
	- o The distance an object is thrown and the speed at which it travels is directly proportional to the weight of the object.

### **Hearing**

The second of Candace's most important senses, hearing, visually displays sounds as a source of illumination.

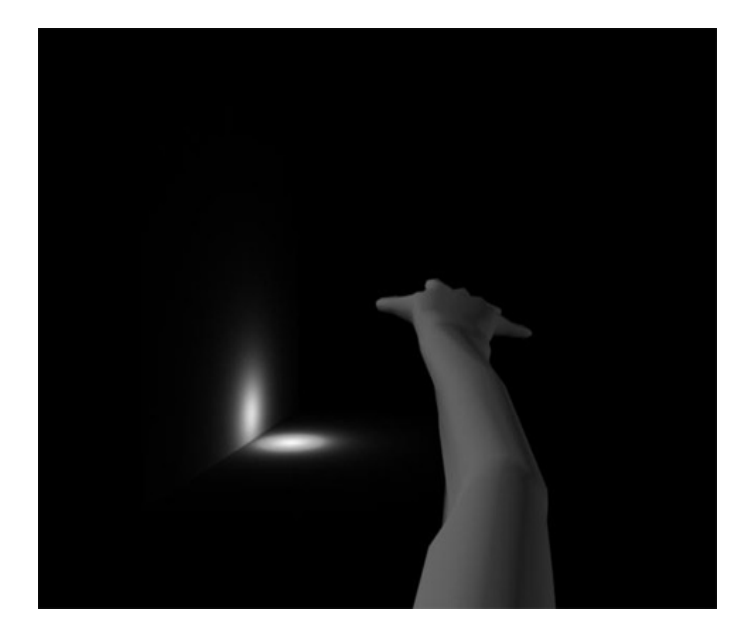

The sense of hearing is represented by two components:

- **Illumination** is how sound is represented visually.
- **Interaction** is how the player can manipulate sound to explore the environment.

- **Illumination:** In BLIND hearing is represented visually by illuminating sound waves.
	- o Illumination falls off from the sound's source outward, spanning the immediate area. The overall span is determined by the type of sound.
		- Pixels at the center of the sound receive the most illumination.
		- Pixels at the edge of the sound's area receive the least illumination.
		- Illumination from sound is added to illumination from touch.
		- When pixels on an illuminated surface are no longer in the effected area of a sound they remain visible for 3 seconds.
	- o Sounds may be created by three types of sources: emitted, created, and ambient.
		- **Emitted sounds** originate from a specific source, whether it be the voice of a living thing or a noise generated by a machine.
		- **Created sounds** occur when two objects collide. Objects generally collide due to an action from the player, an NPC, or scripted event.
		- **Ambient sound** refers to general atmospheric noise that doesn't have a specific source and simply exists to enhance an area.
	- o **Intensity:** The appearance of a sound is affected by the intensity with which it is made. For example, banging a hammer softly will result in a similar, yet subdued version of the sound created by banging the hammer loudly.
	- o **Relative location of sound to Candace** Sound waves weaken over distances, as well as through surfaces.
		- **Distance weakening** refers to how a sound will appear differently based on how far away it is made from Candace. For example, a soft foot step may not be heard at all from a decent distance away, therefore eliminating

any appearance of sound illumination. The same sound made closer to Candace would appear visibly and be audible.

- **Sound Obstruction** refers to the idea that sound will be changed or dissipated by physical interferences such as walls and other soundabsorbing objects.
- **Interaction:** Candace can create sounds to better understand her environment. For the purposes of creating sound, Candace is able to throw objects, hit objects, and yell.
	- o **Throw:** Candace can throw any temporary item to create sound illumination. There are several determining factors to the outcome of a throw: force of throw, weight of object thrown, and with what the object collides.
		- A thrown item will make a sound every time it comes in contact with a surface.
	- o **Hit:** Candace can hit an object with a temporary item, or with her hand. Several variables affect the outcome of a hit action: the force with which the object is swung, the type of object swung, and the type of object hit.
		- Hitting an object will make a Sound at its point of collision.
		- This Sound's amplitude is determined by:
			- The Materials colliding.
			- The combined momentum of her Hand/Item and the Surface she hits ermined by:
			- The Materials colliding.
	- o **Yell:** Candace can yell at any time to create sound waves.
		- Yelling makes a sound which originates from Candace's Mouth.
		- This sound's amplitude is relative to Candace's Equilibrium Meter.
			- The higher the equilibrium meter is filled, the louder the yell.

### **Contextually Sensitive Button**

The context button plays the role of a "catch all" action button that allows Candace to perform a myriad of functions without a complicated control scheme. As a general rule of thumb, these are any actions not directly related to the use of Touch or Hearing abilities. By default the context button is mapped to the space bar.

The contextually sensitive button is available through 2 components:

- **Conventions** of the context sensitive button include its availability and criteria needed for its use.
- **Actions** associated with the contextually sensitive button.

- Conventions: Context sensitive actions are available based on the proximity and orientation of the player.
	- o **To perform an action with the context sensitive button**, the character must be facing the object associated with the action, as well as be within an appropriate proximity. Unless an exception is noted for a specific action, appropriate proximity is within the character's arm's length.
- o **When a context sensitive action becomes available**, a small representative image of the action will appear at the bottom of the screen to indicate the player that the action is currently performable.
	- **Performing the context sensitive action causes the icon to disappear.**
- o If Candace is facing and within proper proximity of two or more objects with a context action associated with it, the one closest to the center of the camera's view will be the action indicated/performed.
- o Static objects that have a Context sensitive animation attached to them will be dedicated to the cognitive map, and will be visible as a faint blue outline rather than the normal gray in the environment.
- o The blue outline only takes effect after Candace has performed a context sensitive action associated with that object.
- Actions associated with the contextually sensitive button are broken up into three categories: NPC interactions, naviagation interactions, and enemy chase scene interactions.
	- o **NPC Interactions** include all actions associated with NPCs concerning the context button. These interactions relate only to general population NPCs, puzzle critical and story critical NPCs will be completely scripted. General NPCs fall into various archetypes, each which have predefined responses to various interactions.
		- **Talk** This interaction is initially the only available action for general NPCs. Talking to an NPC results in Candace discovering which archetype the NPC via an audio cue. Archetypes are: **Nervous, Aloof, Short Fuse, People Pleaser, and Off the Deep End.**
		- **Push** is an action available to Candace whenever any other action is not available. In response there is a percentage chance of an archetype based response. If an archetype specific action does not happen, the NPC will simply move out of the way. By archetype, specific responses are as follows:
			- **Nervous** Has a 10% chance of running away after being pushed. Has a 5% chance of going fetal. Has a 5% chance of offering Candace a health item in exchange for mercy.
			- **Aloof** Has a 5% chance of doing minor damage to Candace after being pushed. Has a 5% chance of walking away.
			- **Short Fuse** Has a 10% chance of storming off if pushed. Has a 10% chance of doing minor damage to Candace. Has a 10% Chance to do medium damage to Candace.
			- **People Pleaser** Has a 10% chance to offer an item to Candace.
			- Off the Deep End Has a 1% Chance of killing candace. Has a 5% chance of storming off, a 5% chance of dealing minor damage to Candace, has a 5% chance of dealing medium damage to Candace, has a 5% chance of doing heavy damage to Candace.
			- Every additional time an NPC is pushed the chances of their physical reactions occurring are increased by half of their existing value. So, for example, a people pleaser who has been pushed twice would have a 15% chance of offering an item to Candace. **This effect stacks up to five times.**
- **Hit** Hitting an NPC replaces push as an option when Candace is holding a temporary item. Like push, there is a percentage chance of a response by archetype. If an archetypal response does not occur, the NPC just moves out of the way. By archetype, responses are as follows:
	- **Nervous** Has a 15% chance of running away after being hit. Has a 10% chance of going fetal. Has a 10% chance of offering Candace a health item in exchange for mercy. Has a 3% chance of being knocked unconscious.
	- **Aloof** Has a 7.5% chance of doing minor damage to Candace after being pushed. Has a 7.5% chance of walking away. Has a 3% chance of being knocked unconscious.
	- **Short Fuse** Has a 15% chance of storming off if pushed. Has a 15% chance of doing minor damage to Candace. Has a 15% Chance to do medium damage to Candace. Has a 3% chance of being knocked unconscious.
	- **People Pleaser** Has a 15% chance to offer a health item to Candace.
	- **Off the Deep End** Has a 2% Chance of killing Candace. Has a 10% chance of storming off, a 5% chance of dealing minor damage to Candace, has a 5% chance of dealing medium damage to Candace, has a 5% chance of doing heavy damage to Candace.
	- **Every additional time an NPC is hit** the chances of their physical reactions occurring are increased by half of their existing value, the same as if they were pushed, except **this effect stacks only up to four times.**
- **Interact:** Interacting with an NPC appears as an option whenever there is a specific action the player must take with the NPC as a result of a prior physical reaction to push, hit or talk. For example, soothing a nervous NPC that has gone into the fetal position to get them to return to normal.
- o **Navigation Interactions** Navigation interactions refer to any context sensitive action that involves enhancing the flow of navigation. These actions include climbing ladders, scaling objects, ducking under objects, leaping small gaps, reaching for certain objects, and performing general interactions such as turning a valve, flipping a circuit breaker, etc. Navigation interactions, unless otherwise noted, are handled through an animated sequence the player does not control.
	- **Climb Ladder:** This prompt is presented to the player whenever Candace encounters a ladder that she must either descend or ascend.
		- Climbing a ladder up is relatively normal, climbing a ladder down is slower because Candace will have a hard time sensing where to place her feet without vision.
	- **Climb Over Object:** allows Candace to climb over objects blocking her path such as crates, tables, and so forth.
		- Objects must be flagged as available for this action, it does not appear on every object of a certain height.
	- **Duck Under** appears as an option whenever Candace is presented with an

obstacle she must travel under quickly. This could be anything from a damaged wall to a fallen beam.

- The action, like climb over, must be assigned to an object manually.
- The speed of duck under must be should be faster than going into a crawling state, crawling under it, and then reverting from a crawling state.
- Candace starts and ends this action in her default standing state.
- **Leaping** allows Candace to attempt to jump over gaps/holes in the environment.
	- Leap becomes an option whenever Candace comes across a gap that could cause her harm/death by falling in.
	- Leaping does not always result in a successful jump. In other words, just because the option is there doesn't mean Candace can jump far enough.
- **Reach** Occasionally Candace may have to reach for something. This is treated as a contextually sensitive action.
- **Interact** There are other specific one time actions that can occur in an environment such as unlocking a door, turning on a circuit breaker, etc. These actions are specified by the level design.
- o **Chase Scene Interactions** These interactions are different from navigation interactions as they are only available during chase scenes.
	- **Knock Over** Candace will encounter many objects as she is being chased that may be knocked over to get them out of her way and to slow or distract the Enemy.
		- This may be any number of objects that a person of Candace's strength could realistically and quickly upturn such as a mop-bucket, chair, etc.
		- The effects of individual objects that have been knocked over will be outlined in the enemy section.
	- **Scramble Over** Candace more quickly scales objects such as crates or mediumheight ledges than she would outside of a Chase.
		- **This replaces the Climb Over interaction** for every object which that action is attached to.
		- The animation is 40% faster than the animation would be as a Climb Over action.
	- **Scramble Under: This replaces the action Duck Under** for every object that duck under is assigned to.
		- The animation for Scramble Under is 40% faster than the animation for Duck Under.
	- **Vault: This action replaces the Leap action** for every place that enables the leap action.
		- Vaulting propels Candace farther than leaping, ensuring a greater rate of success.
		- The vaulting animation is roughly 50% faster than the Leaping animation.
	- **Hide** There are many instances where Candace must hide and wait out the Enemy, this action will appear attatched to anything that will allow Candace to hide in or under such as a table, closet, etc.
		- Hiding is not a time based animation with a direct result like many of the

other context actions. Candace will continue hiding until the context button is pressed again.

- While Candace is hiding there will be a prompt to "Come out of hiding" which will result in an animation of Candace returning to her default state.
- More details about hiding independent of the context button can be found in the enemy section.

### **Smell**

Smell is another visually represented sense used to guide or attract the player to an object or person emitting a strong smell.

The sense of smell is represented by two components:

- The **Type** of smell determines how it is visually represented.
- The character's equilibrium determines the **Visibility** of a smell.

#### **Functionality**

- **Type:** All smells are represented as a smoky substance that moves slowly throughout an area close to its source. The type of smell determines what color the smell is shown as:
	- o Cool colors indicate a soothing smell.
	- o Warm colors indicate a bad smell.
- **Visibility:** Smells stay within a certain radius of their source, the maximum distance depending on what the source is. How visible a smell is depends on the player's equilibrium meter.
	- o **If the player has a low equilibrium meter (1-20%)** smells appear clearly, at about 25% opacity.
	- o **If the player has a high equilibrium meter (>20%)** smells appear faint, at about 5% opacity.

### **Map Screen**

The player can access the Map Screen at any time during gameplay by pressing the M key. The Map Screen consists of a map that works in conjunction with the Cognitive Mapping system by displaying a simplified, two-dimensional version of every area the player has already explored. Gameplay is paused while the player is accessing the map screen, and the map screen can be closed by pressing the M key again.

The Map Screen consists of two components:

- **The Map** is a clear picture of everything the player has explored in the level thus far, the player can scroll, scale, and change floors to get their bearings. The map also contains icons that indicate important objects such as exits and key NPCs.
- **The Side Bar** contains information on the current level, a key for the map, objectives, and other information.

- **The Map**: consists of a 2d top-down image of the current level. It provides the player with information to help keep them from getting lost without including anything that Candace herself could not remember.
	- o A key on the bottom right of the map screen displays explanations for all the symbols on the map including: Level entrances, locked doors, important NPCs, objective markers, important environment objects.
	- o The map does not display the details of an environment, including environmental clutter, general NPCs, navigational objects, and so forth.
	- o Candace uncovers the map as she explores and adds to her in-game cognitive map.
	- o The map is representative of not only the layout of the environment, but also the cognitive map which Candace has accumulated for that level. Any unexplored areas remain black, and as she uncovers the map the black will fade to uncover the floor plan, similar to the way Fog of War works in Warcraft III or Baldur's Gate.
	- o A bright white circle displays Candace's location on the map
	- o In the top left corner of the map box is displayed the name of the level and floor or area you are currently on if the particular level is sectioned into floors or areas.
	- o Accessing and controlling the map is handled in the following ways:
		- The map may be zoomed in or out by operating a scroll bar on the left side of the map or by scrolling up (zoom in) or down (zoom out) on the scroll wheel of the mouse.
		- The map may be grabbed at any point within the white box it is contained. Once a point on the map has been grabbed, the map may be dragged around by that point. This essentially works like Google Maps.
		- Mousing over an icon on the map causes a small tool tip to appear on the icon that informs the name of the icon. EG if it is an NPC icon it will inform the player who that NPC is. If it is an EXIT icon it will inform the player where that exit goes, and so on.
	- **The Side Bar:** The sidebar contains important information that is not displayed directly on the map, and appears on the map screen to the left of the actual map.

The sidebar has two major components:

- **Objectives** are current tasks the player is engaged in.
- **Game Info** records player statistics and offers general gameplay tips.

- **Objectives**: The top half of the sidebar is dedicated to objectives. It contains a checklist for the current section of gameplay that the player can accomplish. The objective list is divided into two categories: primary and optional. Primary objectives are objectives that must be accomplished in order to progress through the game, optional objectives are not required to be completed but offer some sort of reward or benefit to the player.
	- o **Primary Objectives**: As the player achieves primary objectives in-game a notification will appear briefly on the HUD. The objective on the list will be

checked off and it will be visually indicated that the objective has been crossed off the list.

- The Primary objectives come in set of goals that once completed will be erased and replaced with a new set of objectives. Each set of objectives is accompanied by an appropriate set of optional objectives.
- o **Optional objectives** can either be tied to a primary objective, and therefore have a specific window of opportunity tied to that objective, or they can be level-wide.
- **Game Information:** The Game information section is devoted to the bottom half of the sidebar. It contains information that has three goals: to inform the player of **general statistics**, to inform the player how long the have been playing in the form of a **time log**, and to offer **tips** to the player.
	- o **General Statistics** 
		- **Total Game Completion** This stat draws from: total number of main story sequences seen, total number of optional story uncovered, and total amount of cognitive map uncovered.
		- **Total Cognitive Map Completion** This stat refers to how many of the total amount of objects the player can permanently be added to the cognitive map have been found.
		- **Total Mystery Uncovered** This stat pulls from how many optional scenes the player has witnessed, how many lore documents the player has found (such as computer logs, patient sheets, personal files, etc)
	- o **Time Log:** The time log presents two timers: one for total time played and one for current session length.
	- o **Tips:** Tips are similar to the kind of tips you see on the loading screens of many games. Each time the menu screen is accessed a random tip is loaded from a pool of tips. Each level has its own specific pool of tips, though tips do not reveal specific solutions for puzzles.

### **Equilibrium**

The Equilibrium Stat is a variable that will be altered by various occurrences while playing Blind. It represents Candace's current mental state, and changes to the Equilibrium Stat will be manifested visibly and audibly, leading to drastic changes in the way Candace perceives the world, and, consequently, the way the game is played. The equilibrium meter will never go below or exceed a certain range (0 to 100) over the course of the game.

Equilibrium is manifested through two components:

- **Equilibrium Stat** The Equilibrium stat is a representation of Candace's mental state. It will be represented visually through distortion**.**
- **Distortion** The stat itself is not visible to the player, but its current state will be reflected both through visual and audible distortions.

- **Equilibrium Stat**: The Equilibrium Stat is a number from 0 to 100 (0 being completely calm, 100 being hysterical) which will be affected by scripted events, non-scripted events, and enemy encounters.
- **The Equilibrium stat can be lowered** via two methods:
	- o The Equilibrium Stat will begin to automatically lower at a fixed rate after leaving combat or finishing a scripted or non-scripted event that increased the stat.
	- o Certain items can be used to lower the Equilibrium stat, even while in combat.
- **Equilibrium stat can be raised** in several ways: the influence of NPCs, the influence of environments, and the influence of puzzles/scripted events.
	- o **NPCs affect the Equilibrium stat** in a variety of ways, generally related to their direct interactions with Candace**.** 
		- Encountering any NPC will increase the Equilibrium.
		- Being in the proximity of any previously met NPC increases the stat by 5% as long as the encounter was hostile. If the previous encounter was friendly the Equilibrium meter will drop by 5%
		- Encountering an NPC for the first time increases the stat by 10%.
		- If Candace provokes a hostile reaction of any kind via the context sensitive button interactions, the player receives an equilibrium stat bump of 10%.
			- If the hostile reaction causes damage of any kind to Candace, the increase is 15% rather than 10% and stacks in the same way.
- **Environments affect the Equilibrium stat** in several ways.
	- o Candace will have her Equilibrium Stat increased by 5% whenever exploring a new room. The increase will be removed once the room has been revealed enough to be deemed non-hazardous.
	- o If Candace discovers that a room is hazardous, she will suffer an increase of 15% to the Equilibrium meter that will remain as long as she stays in the hazardous area. A hazardous room is defined as a room with anything in it that could potentially cause damage to Candace such as a hostile NPC, dangerous machine, or a large gap in the ground.
	- o If Candace returns to a room in which she has previously discovered to be safe the equilibrium stat will drop by 5%.
- **Distortion:** Candace's visual perception of the world around her will become increasingly distorted, bizarre, and irrational as her Equilibrium Stat increases. This comes in the form of both **visual** and **audible distortions** as well as **hallucinations.**
- **Visual Distortion** refers to the change of color palette dependent on the equilibrium stat.
	- o In her calm state, Candace perceives color in a mostly realistic way, though it is still abstract due to the fact that she cannot perceive light. At this point she is still completely rational.
	- o When at a low Equilibrium Stat, colors will be presented in a cool palette with low saturation and low contrast. As the Equilibrium Stat increases, the palette will gradually become warmer, and colors will become hyper-saturated with high contrast.
- **Changes to Environment:** As the Equilibrium Stat increases, environments will visibly shift and be interpreted in an increasingly distorted way relative to Candace's current Equilibrium state.
	- o **0-15%** No change in environment
	- o **16-30%** 10% more color saturation in all colors on screen. Increased breathing from Candace.
	- o **31-50%** All changes from uneasy state in addition to 20% more color saturation in all colors on screen. Begin to introduce warmer colors.
	- o **51-70%** All changes from uneasy and high tension state in addition to an additional 20% increase in color saturation and introducing more warm colors. All of Candace's movement speed is increased by 10%.
	- o **71-90%** All changes from the previous three states and an additional 20% color saturation and nearly all colors shifted to warm colors. All of candace's movement speeds are increased by an additional 5%.
	- o **91-100%** Color saturation is now at 100%. All colors have shifted to warm colors. Movement now works as described as in the movement section under the Movement As Affected by Enemy section.
- **Audible Distortions:** Candace's perception of sound will also be affected by changes in the Equilibrium Meter, causing her to hear altered sounds such as sounds coming from anywhere but their actual origin.
- **Hallucinations:** Candace will also have Audible and Visual Hallucinations, causing her to hear phantom sounds, see nonexistent walls, etc. These hallucinations will be triggered by increases to the Equilibrium Stat, as well as by scripted events.

### **NPCs**

NPCs in BLIND serve primarily as atmospheric elements in the game, but sometimes work to advance the gameplay.

NPCs are divided into two categories.

- **General Population NPCs:** serve as an atmospheric element to game environments using reactions and behaviors based on a set of AI scripts.
- **Game Critical NPCs** play a critical role in a given puzzle, scripted story sequence, or other predefined scenario.

- **General Population NPCs :** These NPCs give the environment life by providing interactions with Candace, as well as dialog and behaviors. General Population NPCs have the following rules:
	- o NPCs have a perception script dictated by a "proximity radius," which alerts the NPC to the player's presence once the player enters that radius.
		- NPCs can also be alerted by other NPCs or by unexpected sounds created in the environment by Candace or otherwise.
		- The proximity radius must be able to be adjusted for each stimulus to fit the design of a specific NPC. For example, an NPC who was blind would

have a larger perception radius for sound, but a much smaller, or even nonexistent one for sight.

- The proximity radius is centered around the NPC itself, not their associated area.
- o NPCs must have basic pathfinding abilities instructions and accept scripting so that they may be fully directed by the level designers in real-time events during gameplay.
- o NPCs that are currently not being interacted with and are not currently involved in any scripted events will wander around a pre-defined area
	- While wandering around, the NPCs will have the option to emit audio phrases defined by each NPC archetype's pool of audio cues.
	- NPCs can perform behaviors as they wander that create sound. For example, if they bumped into a box on the floor, it would make a noise and its associated illumination.
- **Game Critical NPCs:** These NPCs are any that play a critical role in a given puzzle, scripted story sequence, or other predefined scenario. These are specifically scripted by level designers.
	- o **Puzzle Critical NPCs** are those that play a vital role in a puzzle. Often they will be in charge of the puzzle or pose a direct obstacle to the player. Puzzle NPCs will each have both their own unique behaviors as well as variables that must be met for their associated puzzle to be completed or moved along.
	- o **Story Critical NPCs** are those that play a part in scripted scenarios that the player witnesses. All story scenes are presented in-game and the player retains full control.
- Simon is an exception to these rules about NPCs, while he often will appear in scripted sequences, the player will never directly interact with him, and he will always be out of arms reach.
- There will be certain instances where Simon "guides" Candace through a certain section of a level by leading her while floating/walking on ceilings/whatever simon does, he will beat a specific path that is defined by the level design but he will leave a faint white trail in his wake so the player knows the trail to follow.

## **Enemy**

The enemy appears in specific instances in the game as specified by the level design document, however, when he does appear the game shifts gears considerably into a sort of "chase" mode. The enemy himself is a big, hulking monstrosity that uses a mixture of AI and physics to chase the player dynamically through an environment. The idea is to create an incredibly tense, unpredictable, and completely desperate chase sequence that shakes up the pacing of the game and offers direct conflict for the player. The Enemy makes his entrance into the environment in many ways, often appearing as a human. Like Simon and all the other NPCs, Enemy in his human form is highly scripted, however his behavior is always designed to lead into a chase. Sometimes the Enemy may transform in front of the players eyes, other times he may burst onto the screen out of nowhere, whatever the case, when you see the big scary monster, the chase is on.

The Enemy Chase Sequences are divided into three components as follows

- **Basic mechanics** describe some of the basic underlying mechanics of the chase sequences including the options Candace has.
- **Enemy properties** describe how the Enemy operates in the chases including his physicsbased animation system, his decision-making AI, and his variety of forms.
- Enemy Forms are the variety of forms the Enemy can take and the effect these forms have on how the Chase sequences occur.

- o **Basic Mechanics:** For the chase sequences, the player's goal is to get from point A to point B. A being the start of the chase and B being the end of the race. The enemy has the same goal, except his point B is Candace.
	- o Chases are generally set up as a relatively linear path through an environment with a variety of choices the player can make along the way to slow the Enemy down or confuse it.
	- o The enemy must physically catch up to Candace and do enough damage to kill her in order for the chase to end. Therefore the player is allowed to make a few mistakes, and can take a few hits before losing the chase.
	- o Generally Candace is fueled by adrenaline during these chases so her equilibrium meter will always be at 100%, this unlocks several navigation options she didn't have before which have already been described in the movement and context sensitive button sections.
	- o Candace's movement speed has been increased considerably, though her chances of tripping or falling are also increased. (It should be noted though that her collision recovery time is also improved.)
	- o Candace is capable of faster versions of context sensitive movements such as climbing over objects or ducking under objects.
- **Retreat:** Retreat allows Candace to run from a threat into territory she has already explored.
	- o When the Retreat button is pressed, Candace will turn towards territory she has already explored and begin running. While she is running she will push obstacles out of the way.
	- o When Candace reaches a safe spot, the player can press the Retreat button again to hide in the safe spot.
		- When Candace comes into proximity of a safe spot, a prompt is displayed on screen to alert the player.
		- When Candace has gone into a safe spot Hide mode is activated.
- **Hide:** Candace, once in a safe spot, can hide until the threat passes her by.
	- o While in this mode the player will have to press two buttons in rhythm to slow Candace's breathing and heart rate, and keep her quiet. This only lasts while the enemy is within a nearby proximity (same room).
- If Candace fails this action, she will accidentally create a noise that alerts the Enemy to her location.
- o Once the threat is gone Hide mode is exited.
- o If the Enemy pursuing Candace finds her Hiding, Hide mode is exited and retreat is resumed.
- o **Enemy Properties:** Describe the enemy's visual and AI properties.
	- o **Visual:** 
		- The enemy will be seen at all times by the player, just like Simon.
		- When the enemy appears all environmental sound is replaced by a dull reverb that pulses through the entire environment creating a dim illumination of the environment for the player.
		- Positional audio cues are used heavily to help the player remember where the enemy is at all times even if they can't see it.
		- The enemy uses the Euphoria animation engine which enables an incredible variety of physics aided behaviors while maintaining a sense of realism in its movements. All forms of the enemy have their own unique behaviors based off of their physical properties, virtual muscles, and virtual skeleton. This system allows momentum to play a roll and potentially work against the enemy.
	- o **AI:** The enemy must cope with changes made to the environment and adjust his path through it on the fly, and often make mistakes doing so. The enemy has the following AI behaviors:
		- **Wandering**
			- The Enemy walks through the environment casually.
			- The Enemy is aware through its senses.
			- The Enemy will leave this state if it:
				- o Finds something unusual in its environment, whereupon it will go to suspicious.
				- o Is attacked, then it will begin attacking
		- **Startled**
			- The Enemy stops whatever its doing.
			- The Enemy investigates its immediate area.
			- The Enemy uses its senses to determine if anything is out of the ordinary.
				- o If it doesn't find anything outside of the ordinary, it will return to its previous activity.
				- o If it does find something outside of the ordinary, it will become Suspicious
		- **Suspicious**
			- The Enemy has found something unusual in its environment.
			- The Enemy will determine if the anomaly is its prey.
				- o If it is prey, the enemy will begin chasing.
				- o If it is not prey, the enemy will resume wandering.
		- **Chasing**
- The Enemy runs after its mark until it either catches it or loses sight of it.
- If the Enemy loses sight of its mark it will become suspicious of the area.
- **Retreating**
	- The Enemy will flee the area where it was harmed until it has reached a safe distance from whatever harmed it.
- Forms: The enemy generally assumes a specific form at the start of a chase and remains that form until the chase ends. Each form the enemy takes has different base stats concerning weight, movement speed, strength, and traction, as well as certain navigation abilities specific to each form. All of these stats work together to create entirely different chase experiences around the same foundation of physics, animation, and AI.
- **Enemy Stats:** These stats are invisible to the player and only function to outline how the enemy will behave and interact with Candace and its surroundings. Each form of the enemy has a set of Attributes which outline how they can behave and interact with their environment and Candace. These stats run on a scale from 1-5, one being terrible, and 5 being excellent.
	- o **Strength** 
		- How much Damage an Attack causes.
		- How large/heavy an object an Enemy can pick up.
	- o **Dexterity** 
		- How fast an Enemy can move/hit/evade.
	- o **Sensitivity** 
		- How sensitive an Enemy is to their surroundings.
	- o **Chasing** 
		- How well an Enemy is able to adapt or recover when obstacles are in their path.
	- **Arms** The Arms form is all upper body strength with expert climbing abilities. His poorly distributed weight and poor recovery time give him a distinct weakness.
		- o **Abilities**  The Arms form allows the Enemy to climb objects and swing from ceiling structures with ease.
			- He may swing between objects that hang from the ceiling such as air ducts, but there is a chance it will not be able to support his weight and will cause him to crash into the floor.
			- He may easily climb onto objects such as tables or over crates and the like.
			- c **Tendencies** 
				- The Arms form is a bit over zealous, and will often try risky maneuvers to shorten the distance between himself and Candace.
				- The Arms form insists on being off the floor as much as possible. It does not move as quickly as it could through straightaways.

Strength: +++++ Dexterity: ++ Sensitivity:  $+++$ Chasing: +

- **Swift** The swift form is incredibly speedy and quick to recover, but a horrible climber with poor traction and low strength.
	- c **Abilities** The Swift form allows the Enemy to make a running leap to easily cross gaps or jump up stairs.
	- c Tendencies
		- The Swift form is generally more calm and calculating than the others. It relies too much on its speed and often does not compensate for momentum by slowing to turn soon enough.

Stats Strength:++ Dexterity:  $++++$ Sensitivity:  $+++$ Chasing: ++++